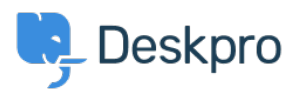

[Znalostní báze](https://support.deskpro.com/cs/kb) > [Using Deskpro](https://support.deskpro.com/cs/kb/using-deskpro) > [Admin](https://support.deskpro.com/cs/kb/admin) > [How do I automatically tell users who submit](https://support.deskpro.com/cs/kb/articles/how-do-i-automatically-tell-users-who-submit-tickets-by-email-to-use-the-help-center) [tickets by email to use the Help Center?](https://support.deskpro.com/cs/kb/articles/how-do-i-automatically-tell-users-who-submit-tickets-by-email-to-use-the-help-center)

## How do I automatically tell users who submit tickets by email to use the Help Center?

Russell Chappell - 2023-09-13 - [Comments \(0\)](#page--1-0) - [Admin](https://support.deskpro.com/cs/kb/admin)

If you want your users to submit tickets through the Help Center (so they have to set a category or fill in specific fields, etc.). But you find that a lot of your users are starting to send in new tickets by email, bypassing the Help Center. You can set up a **New Reply Trigger** and **Custom Email Template** to automatically reject email tickets and ask users to submit via the Help Center instead.

To start you need to create an email template, go to **Admin** > **Channels** > **Emails** > **Template** and click on the add template button.

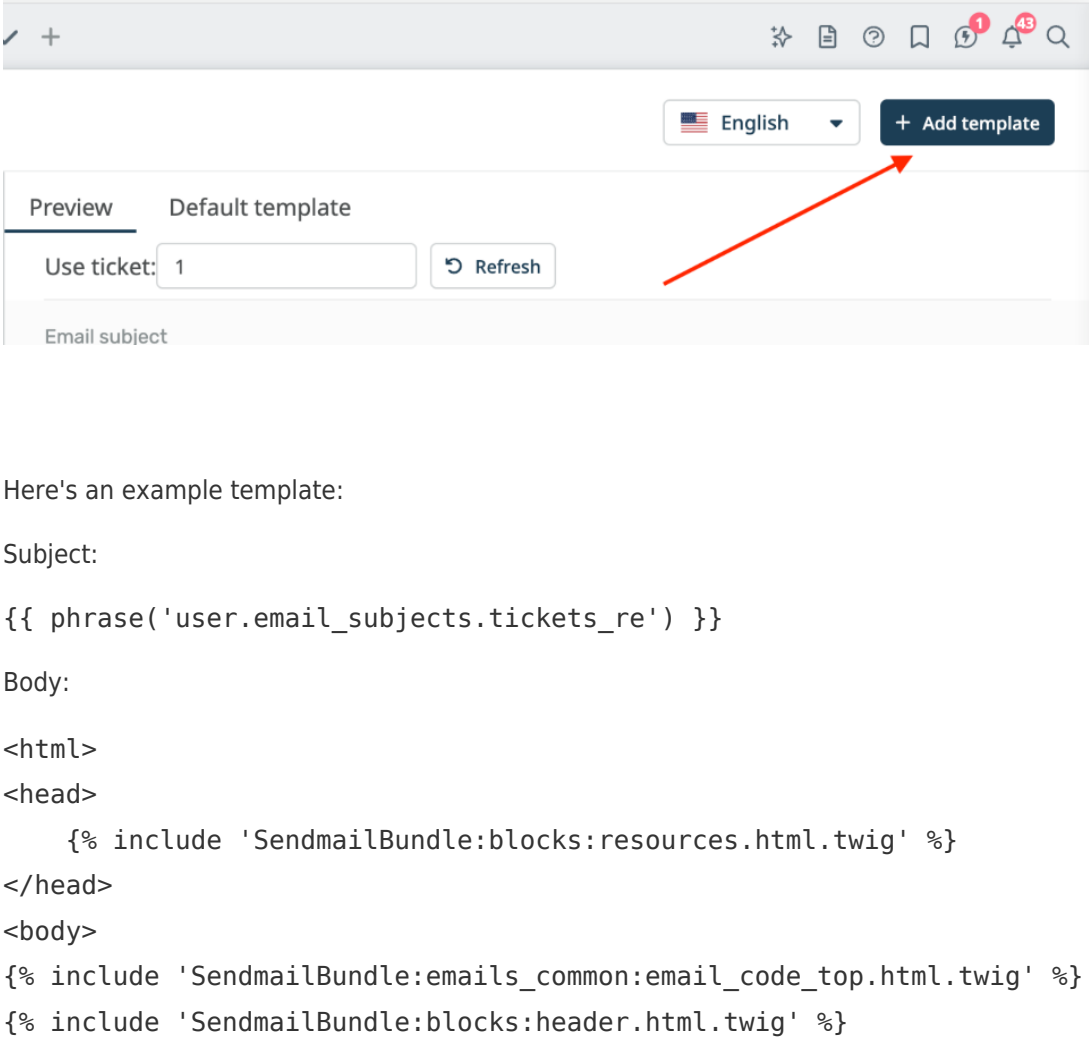

```
<p>Please note that all support requests must be submitted through <a
href="{{ url full('user tickets new') }}">our Help Center contact
form</a>.</p>
<p>No ticket has been created for your issue and this email has not
been read by our agents. Once you have submitted your request through
the Help Center, you will be able to correspond with our agents by
email as usual.</p>
{% include 'SendmailBundle:blocks:footer.html.twig' %}
{% include 'SendmailBundle:emails_common:email_code_bottom.html.twig'
%}
```
</body>

 $\{$ { phrase('user.email subjects.tickets re') } } just inserts the subject of the original email with "Re:" on the front, and  $\{$  { url\_full('user\_tickets\_new')  $\}$ } is the URL of the Contact Us section of the Help Center.

Save the new template.

Next, go to **Admin > Business Rules > Triggers** and create the new reply trigger. We only want it to run when a user submits a ticket via email, so we use these **Event** settings:

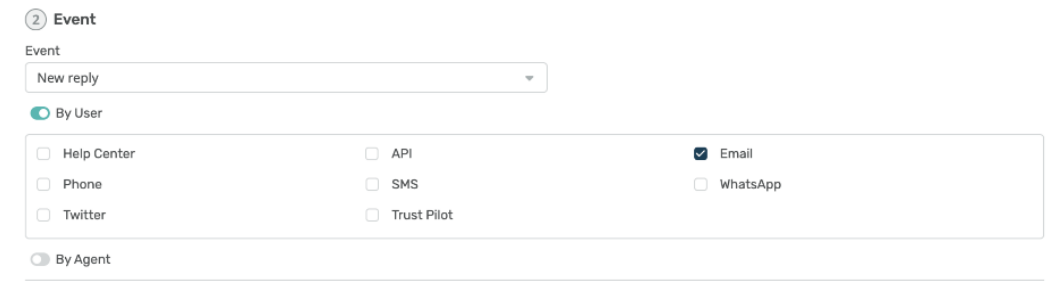

 $\bigcap$  Critoria

We want to send an auto-response telling the user that they have to go to the Help Center.

Change the default action to **Template Emails** > **Send Email to User**. Select **Create a new template** and select the template you created earlier:

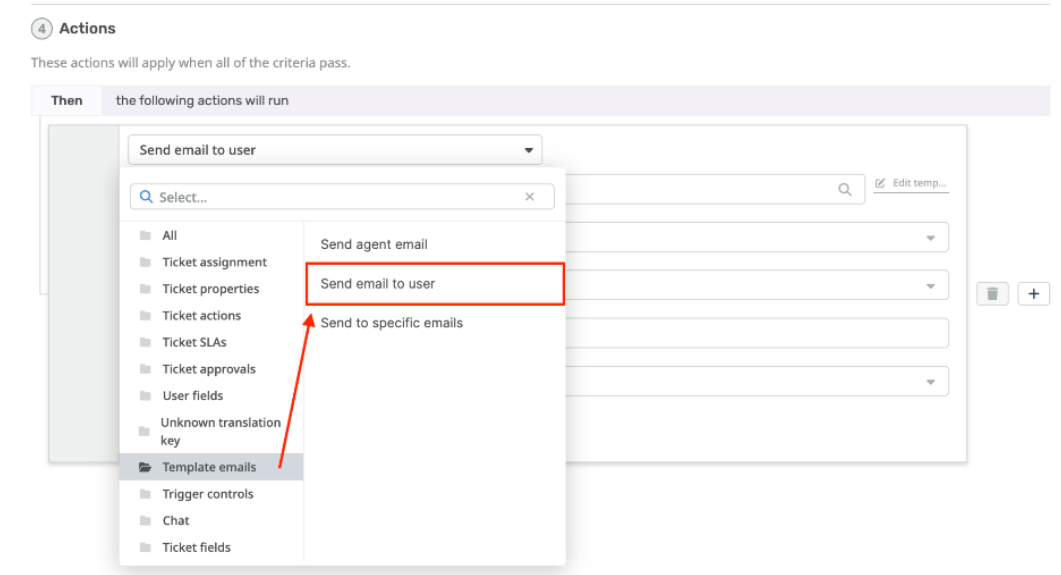

Set the other options for sending the email:

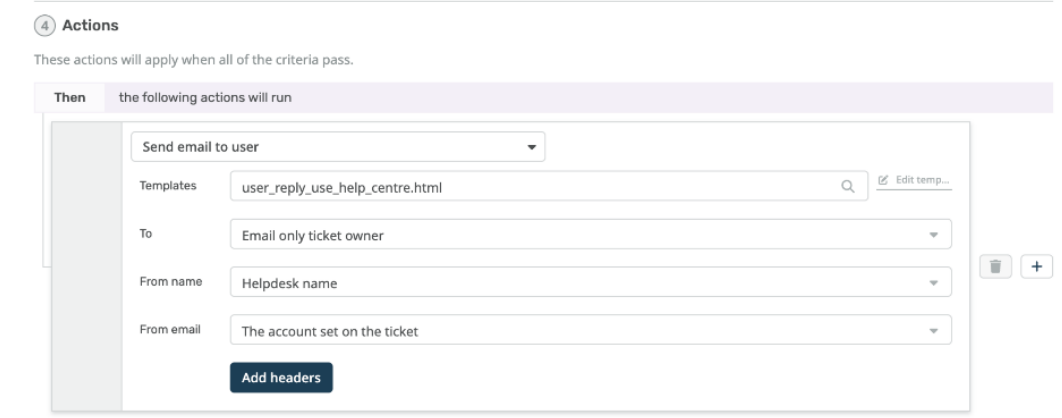

It's probably best to email just the ticket owner and not anyone who was CC'd, otherwise everybody on the original email might try to submit a ticket for the same issue.

Now we've told the user to submit via the Help Center, we want to get rid of the ticket that was created by their email.

This is easy; just add a **Ticket Actions** > **Delete Ticket** action.

Once the trigger runs, we don't want any other triggers to run afterward, so we can add a **Trigger Controls** > **Stop Processing Triggers** action.

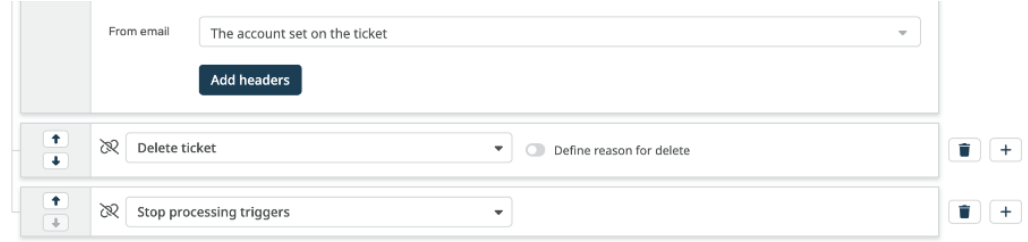

The trigger is complete. Click **Create**.

Now it's important to drag the trigger to the top of the trigger list, so it runs before any other triggers.

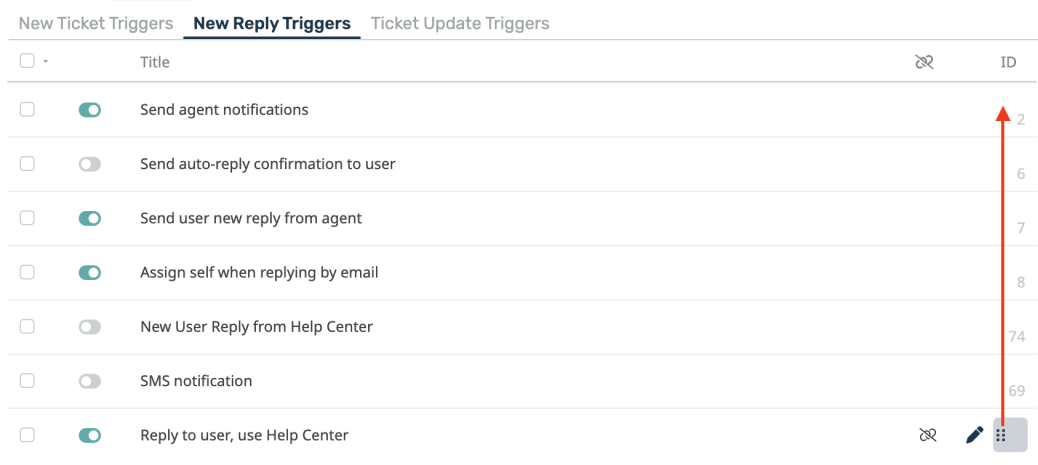

## After:

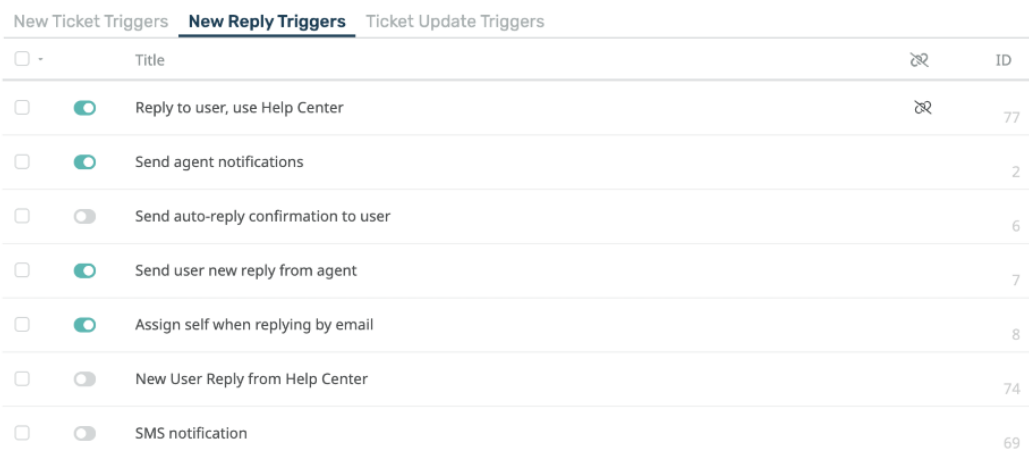